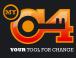

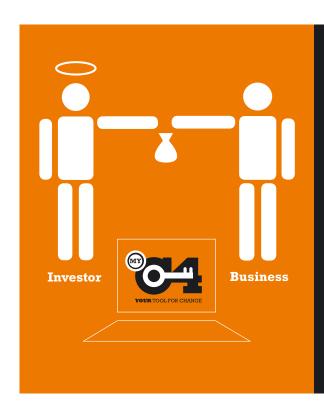

#### Get started on MYC4

It's easy to join MYC4 - you can invest within minutes.

MYC4 facilitates loans to African Businesses, and in doing so is striving to end poverty. By focusing on the power of business as the driving force to end poverty, MYC4 provides you with a way to support new Businesses in Africa.

You can invest in one or as many Businesses as you want. You can invest as an individual, as a group, as a company or as an organisation.

On MYC4 you can see all Businesses open for bidding. The reason why MYC4 has made it possible to place Bids, is to facilitate the cheapest loan conditions on the marked for the Businesses.

If your Bid is competitive it will get accepted and you will get an e-mail with a notification that the loan has been paid out to the Business. Once the loan has been disbursed you will automatically receive your repayments on your MYC4 Account on a monthly basis.

# 1. Creating an Account, enabling you to invest

### 2. Upload money safely to your MYC4 Account

#### 3. Place your first Bid on a loan

## 4. Waiting for your Bid to become an Investment

First you have to create an Account where you can place the money you want to invest on MYC4.

- · Go to www.myc4.com and click on JOIN
- Fill in your information to sign up
- You will receive an e-mail immediately with further instructions (please beware that the e-mail could end up in your spam filter/junk mail).

Now that you have created your Account the next step is to transfer money to your Account.

- You can transfer money by using your credit card or bank transfer, the minimum amount is EUR 15
- The amount will be available in your MYC4 Account immediately (via credit card) or in a couple of days (bank transfer).
  You will find all instructions on the website
- Now you are ready to place your first Bid!

To see the different African businesses that you can choose to place a Bid on, click on Invest. Here you can view a list of Businesses open for Bids.

- · Click on a specific Business to read more
- If you want to place a Bid just click the Invest button and type in your Bid amount and your requested interest rate (between 1-25%)
- You will now receive an e-mail confirming your Bid.

For your Bid to become an investment it must stay competitive against other Bids during the entire bidding period. Should a more competitive Bid than yours, enter the bidding – your Bid will exit the bidding and you will get notified by e-mail.

- If your Bid wins and becomes part of the loan once the bidding closes, it will get paid out to the Business
- After disbursement of the loan you will receive payments on a monthly basis.